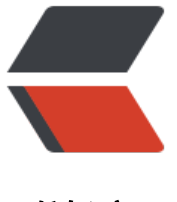

链滴

# Linux 服[务器](https://ld246.com)端口监听

作者: henryspace

- 原文链接:https://ld246.com/article/1666767846937
- 来源网站: [链滴](https://ld246.com/member/henryspace)
- 许可协议:[署名-相同方式共享 4.0 国际 \(CC BY-SA 4.0\)](https://ld246.com/article/1666767846937)

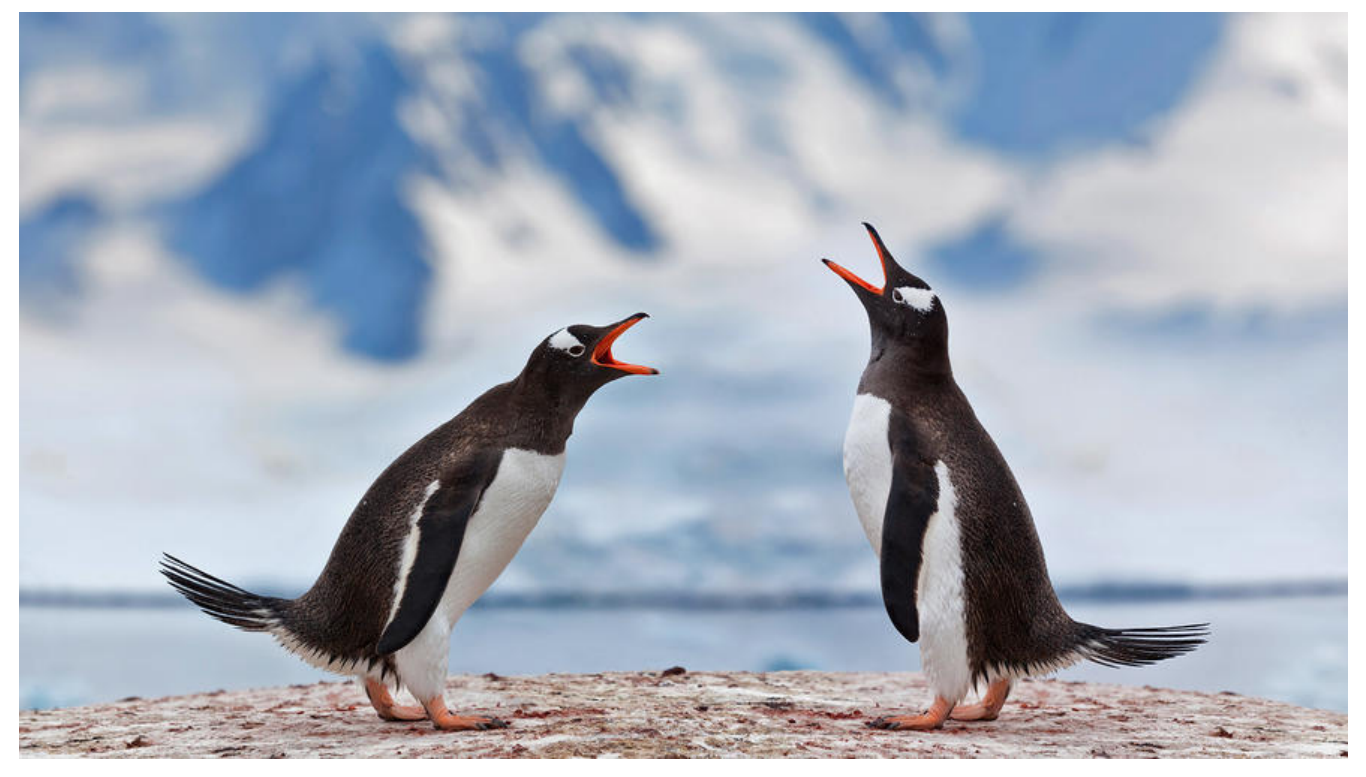

## **列出Linux中的所有开放端口**

### sudo ss -tulpn

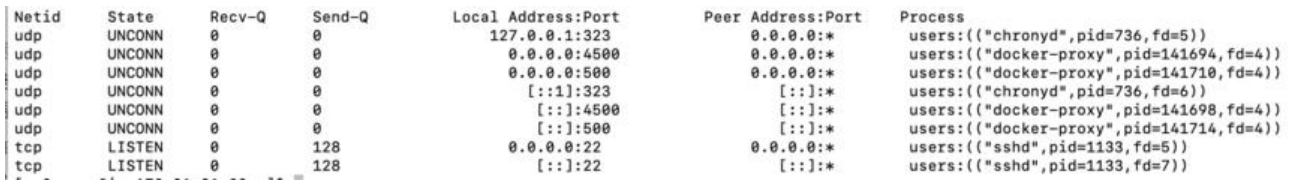

以上命令的输出中, "State"列显示端口是否处于侦听状态(LISTEN)。

在上面的命令中,参数标志:

- -t 启用TCP端口列表。
- -u 启用UDP端口列表。
- -l 仅打印监听套接字。
- -n 显示端口号。
- -p 显示进程/程序名称。

## **实时观察TCP和UDP开放端口**

## sudo watch ss -tulpn

Every 2.0s: ss -tulpn

```
ip-172-31-31-93.ec2.internal: Wed Oct
```
Netid State Recv-Q Send-Q Local Address:Port Peer Address:PortProcess

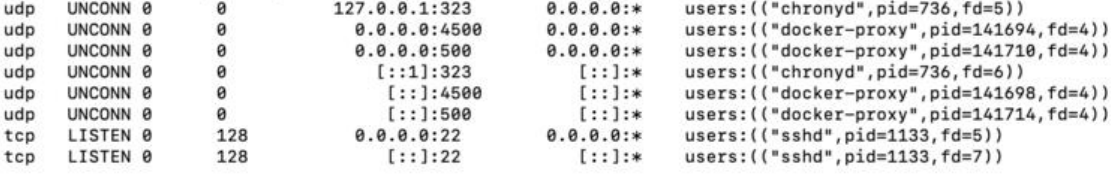

### **客户端测试远程端口**

# 测试目标端口是否正常 nc -vuz <host ip> 1194

# 向UDP端口发送消息 nc -vu  $\leq$  host ip  $> 1194$ 

# 通过抓包命令进行抓包,接收UDP端口抓包 tcpdump -i eth0 -s 0 port 1194

nc命令参数介绍:

OpenBSD netcat (Debian 补丁级别 1.187-1ubuntu0.1) 用法: nc [-46CDdFhklNnrStUuvZz] [-I 长度] [-i 间隔] [-M ttl] [-m minttl] [-O 长度] [-P proxy\_username] [-p source\_port] [-q 秒] [-s 源] [-T 关键字] [-V rtable] [-W recvlimit] [-w 超时] [-X proxy protocol] [-x proxy address[:port]] [destination] [port] 命令摘要: -4 使用 IPv4 -6 使用 IPv6 -b 允许广播 -C 发送 CRLF 作为行尾 -D 启用调试套接字选项 -d 与标准输入分离 -F 传递套接字 fd -h 这个帮助文本 -I length TCP 接收缓冲区长度 -i 间隔 发送线路的延迟间隔,扫描的端口 -k 保持入站套接字为多个连接打开 -l 监听模式,用于入站连接 -M ttl 传出 TTL / 跳数限制 -m minttl 最小传入 TTL / 跳数限制 -N 在标准输入 EOF 后关闭网络套接字 -n 禁止名称/端口解析 -O length TCP 发送缓冲区长度 -P proxyuser 代理认证的用户名 -p port 指定远程连接的本地端口 -q secs 在标准输入 EOF 后退出并延迟 secs -r 随机化远程端口 -S 启用 TCP MD5 签名选项 -s source 本地源地址 -T 关键字 TOS 值 -t 应答 TELNET 协商 -U 使用 UNIX 域套接字 -u UDP 模式 -V rtable 指定备用路由表 -v 详细 -W recvlimit 收到一定数量的数据包后终止 -w timeout 连接和最终网络读取超时 -X proto 代理协议: "4"、 "5" (SOCKS) 或 "connect" -x addr[:port] 指定代理地址和端口 -Z DCCP 模式 -z 零 I/O 模式 [用于扫描]

端口号可以是単个或泡围: lo-hi [含]